AiM Infotech

MV Agusta F3 675cc Second Edition, 800cc from 2012 and F4 1000cc from 2013

#### Release 1.03

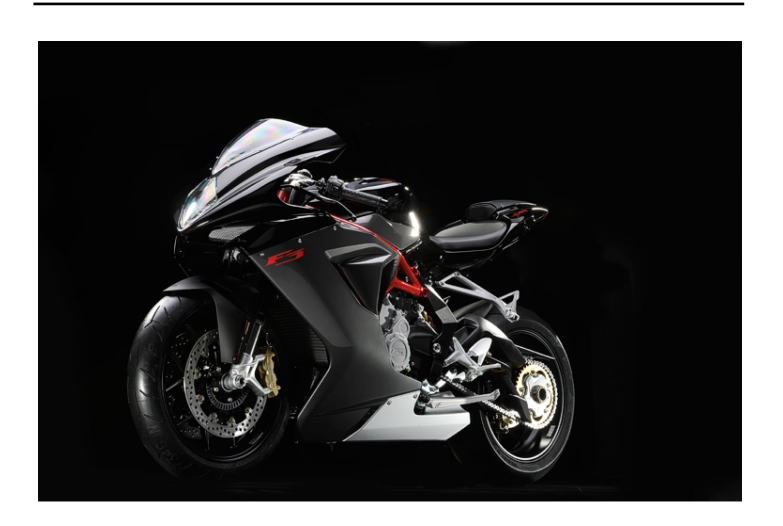

ECU

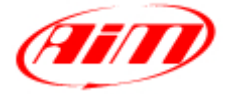

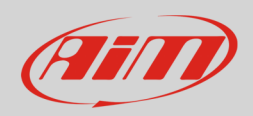

## 1 Models and years

This document explains how to connect AiM devices to the vehicle Engine Control Unit (ECU) data stream. Supported models and years are:

- MV Agusta F3 675cc Second Edition from 2012
- MV Agusta F3 800cc from 2012
- MV Agusta F4 1000cc from 2013

**Warning**: for this model/year AiM recommends not to remove the stock dash. Doing so will disable some of the bike functions or safety controls. AiM Tech srl will not be held responsible for any consequence that may result from the replacement of the original instrumentation cluster.

InfoTech

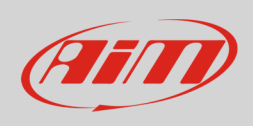

# 2 Connection

These models feature a bus communication protocol based on CAN, accessible through the 4ways white connector, placed under the bike seat. For this installation refer to the following connector pinout and connection table (**vehicle connector – front view**).

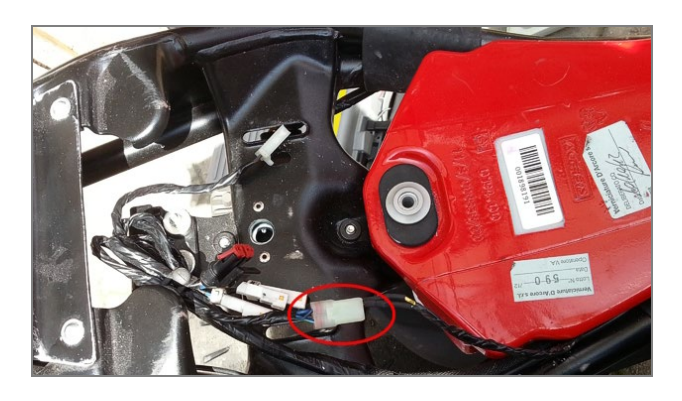

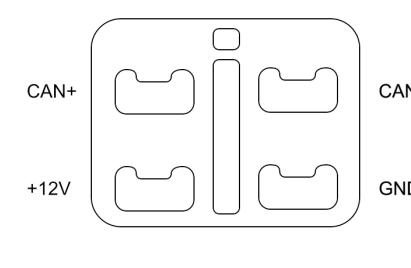

 $C$ able colour  $_{\text{CAN-}}$  Blue/White Blue/Black GND Yellow/Green

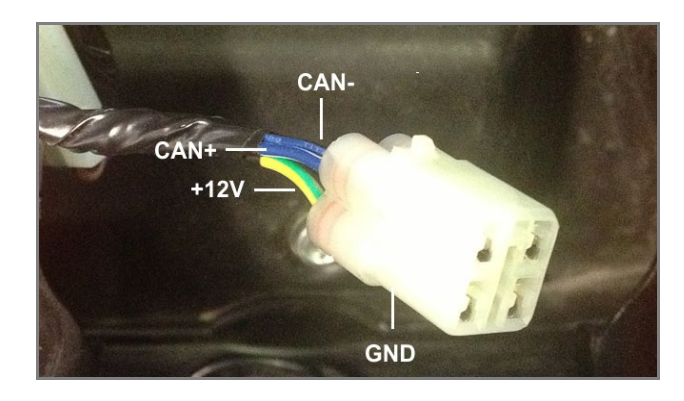

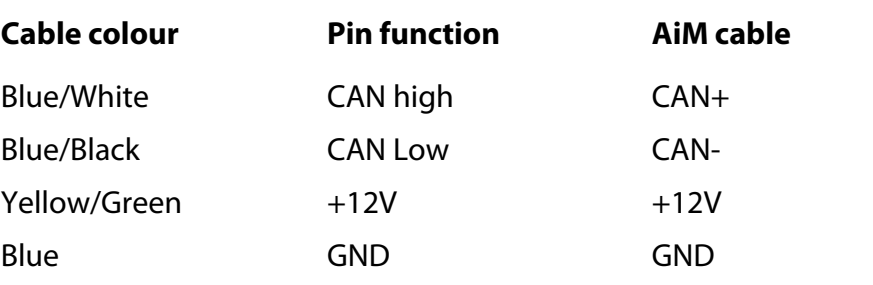

**InfoTech** 

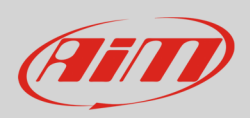

## 3 Race Studio configuration

Before connecting the AiM device to the bike ECU, set all functions using AiM software Race Studio. The parameters to select in the AiM device configuration are:

- ECU manufacturer **MV\_Agusta**
- ECU Model **F3**

### 4 "MV Agusta – F3" protocol

Channels received by AiM devices configured with "MV Agusta – F3" protocol are:

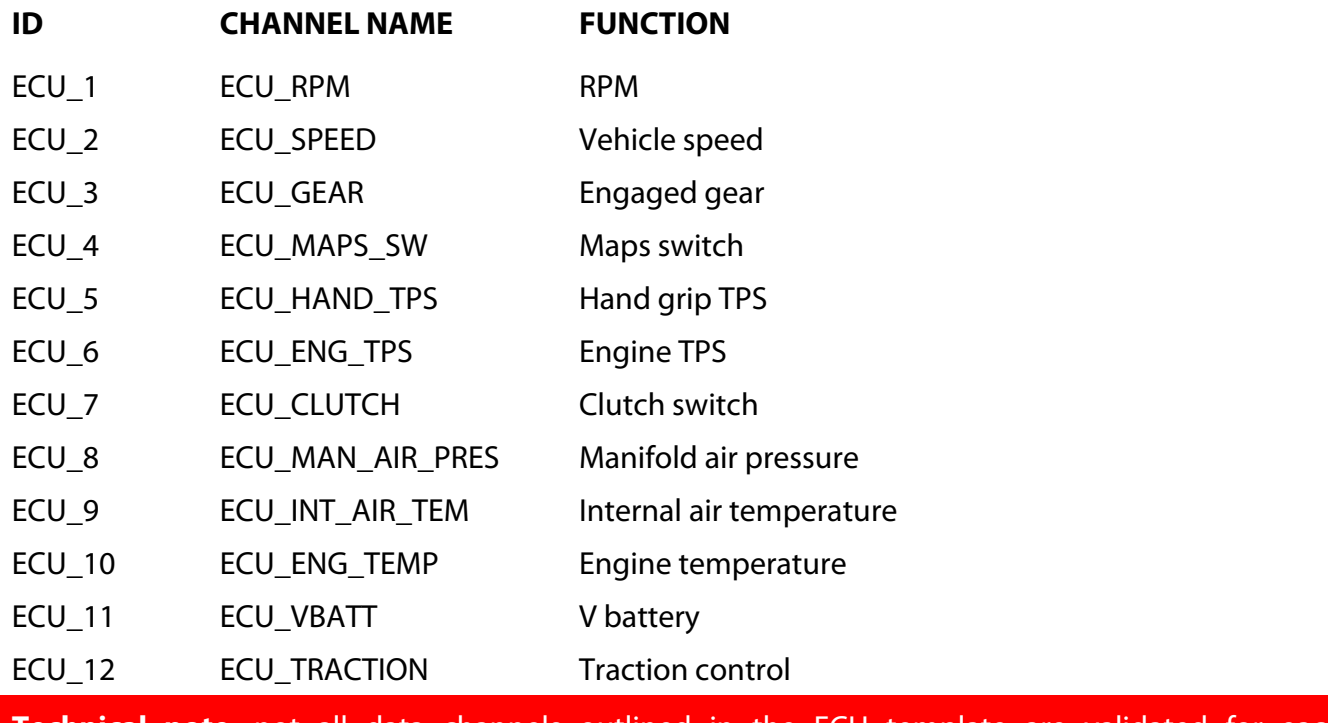

**Technical note**: not all data channels outlined in the ECU template are validated for manufacturer model or variant; some of the outlined channels are model and year specific, and therefore may not be applicable.